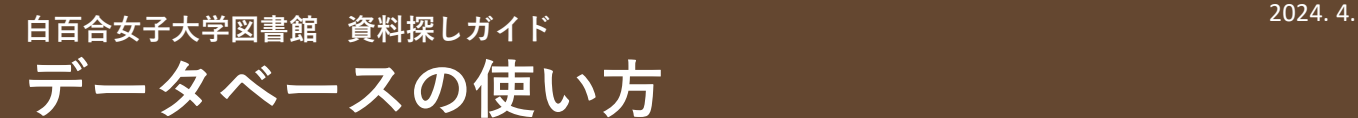

データベースとは特定の分野の情報を収集・整理して、パソコンなどで 検索できるようにしたものです。 白百合女子大学図書館では、さまざまなデータベースを契約しており、 用途・目的に合わせて使うことができます。

# **よく使われるデータベース**

学部・学科を問わずよく使われるデータベースをご紹介します。 ※下記以外にも、利用できるデータベースが多数あります。詳しくは別紙「データベースのご紹介」 をご覧ください。

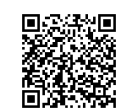

データベースを 使いこなせると、 簡単に効率よく 資料を集められます!

### **①JapanKnowledge**

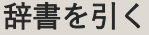

Japan Knowledge Lib

70種類以上の辞典類を検索できる辞書・事典データベースです。 『ランダムハウス英和大辞典』『ロベール仏和大辞典』といった 語学系の辞書や、百科事典などを利用できます。 また、電子ブックも収録されており、『新編 日本古典文学全集』 (小学館)や『明治文学全集』(筑摩書房)を読むことができます。

## **②雑誌・論文検索データベース**

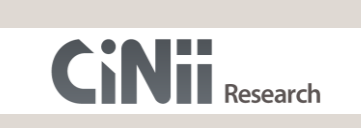

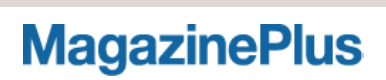

#### 論文を探す

論文など研究活動に関わる多くの情報を検索できる学術情報検索デー タベースです。電子図書館経由で利用することで、本学の蔵書も 簡単に検索できます。詳しい利用方法は資料探しガイド 「CiNii Researchで論文を探す方法」も参考にしてください。

### 国内の雑誌記事を探す

日本最大規模の雑誌・論文検索データベースです。 明治期から現代までの一般誌、専門誌、紀要などの国内雑誌記事の 情報を検索できます。

### **③新聞データベース**

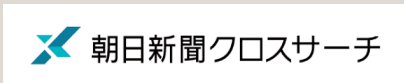

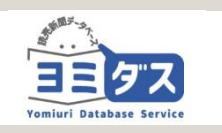

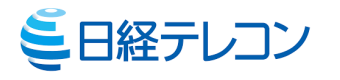

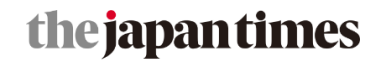

#### 朝日新聞を読む

1879年の創刊号から現在までの朝日新聞の記事・広告を検索・閲覧 することができます。朝日新聞デジタルや、雑誌「AERA」 「週刊朝日」の記事も収録されています。

#### 読売新聞を読む

1874年の創刊号から現在までの読売新聞の記事・広告を検索・閲覧 することができます。英字新聞「The Japan News」の記事も 収録されています。

#### 日本経済新聞を読む/企業情報を調べる 過去30年分の日経各紙の新聞記事や、国内外の企業情報を検索・閲覧 できます。就職活動の企業分析にも役立ちます。

英字新聞を読む The Japan Timesの 1997年から現在までの記事を検索・閲覧できます。

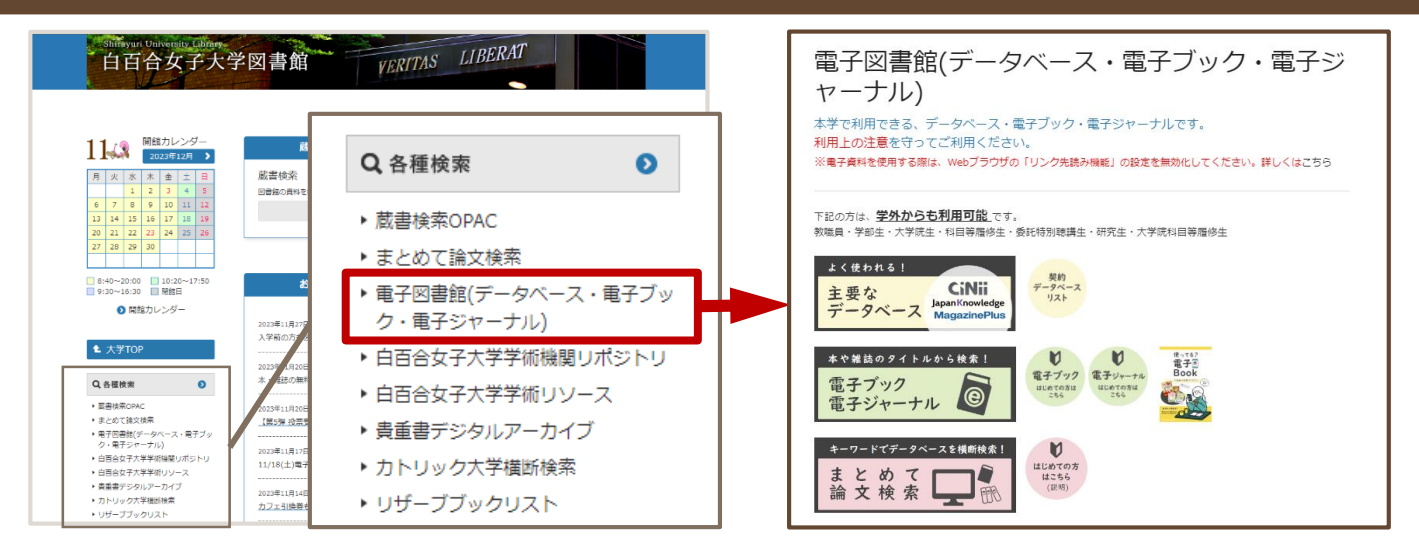

## **①図書館ホームページメニューから「電子図書館」を選択**

**②データベースリストを表示させ、使いたいデータベースをクリック**

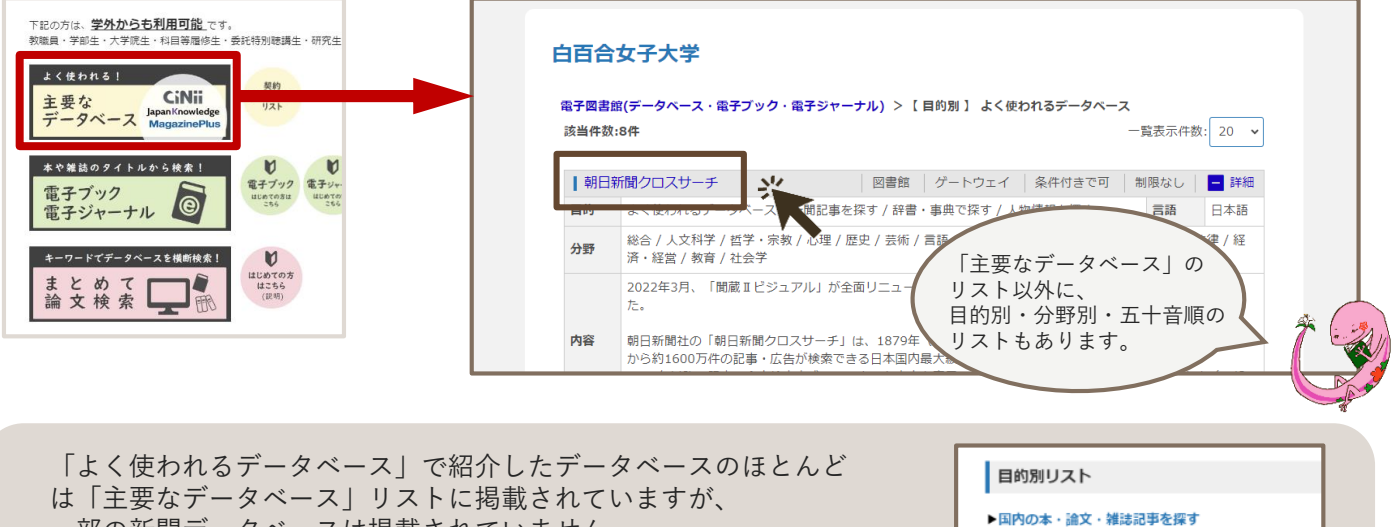

一部の新聞データベースは掲載されていません。 新聞データベースにアクセスするときは、「電子図書館」内の 「目的別リスト」から「新聞記事を探す」をクリックし、リストを 表示させます。

## **③MyOPACにログインする**

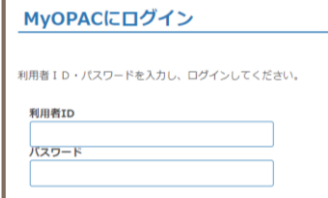

MyOPACへは、Campus Squareと同じID・パスワードで ログインすることができます。 ログインすると、②で選択したデータベースに接続されます。

▶ トライアル中のデータベース

**MyOPACからもデータベースに接続できます**

MyOPACにログインすると、トップページに「電子図書館」 という項目が表示されます。 ここからデータベースのリストを表示させ、使いたい データベースをクリックしても接続することができます。

◆ 電子図書館(データベース・電子ブック・電子ジャーナル) 学外からデータベースを使用する場合は、下記の項目をクリックしてください。 日的別 分野別 複合検索 タイトル別 お気に入り ▶ よく使われるデータペース

▶海外の本・論文・雑誌記事を探す

▶新聞記事を探す ト辞書・事典で探す ▶人物情報を探す